| Keyboard Magic   Labe          | eling Activity                        | Name:    |
|--------------------------------|---------------------------------------|----------|
|                                | <b>J</b>                              | Teacher: |
| Choose either the Chromebook   | or Apple keyboard to label.           | Date:    |
| Label and draw arrows to the k | eys or keyboard shortcuts that let yo | ou:      |
| 1. Cut                         | 5. Redo                               |          |
| 2. Сору                        | 6. Select All                         |          |

7. Print

- 3. Paste
- 4. Undo

## Chromebook keyboard

| esc (1) F1 (1)) F2 (1× F3 (1) F4 (1) F5 (1) F6 (1) F7 (1) F8 (1) F9 home insert delete end |
|--------------------------------------------------------------------------------------------|
| $\begin{array}{c ccccccccccccccccccccccccccccccccccc$                                      |
| tab Q W E R T Y U I O P { } } /                                                            |
| Q A S D F G H J K L ; ", enter                                                             |
| shift Z X C V B N M < > ? / shift                                                          |
| ctrl alt alt ctrl ( )                                                                      |

## Apple keyboard

| e | esc | (1) F1 | (()) F2 | [⊄]× <sub>F3</sub> ] |         | ∽ <sub>F5</sub> | F6     | 00 <sub>F7</sub> | ି <sub>F8</sub> | <u>ې</u> ۲9 | home   | insert | delete | end          |  |
|---|-----|--------|---------|----------------------|---------|-----------------|--------|------------------|-----------------|-------------|--------|--------|--------|--------------|--|
|   | ~   | !<br>1 | @<br>2  | #<br>3               | \$<br>4 | %<br>5          | ^<br>6 | &<br>7           | * 8             | (<br>9      | )<br>0 | -      | +      | $\leftarrow$ |  |

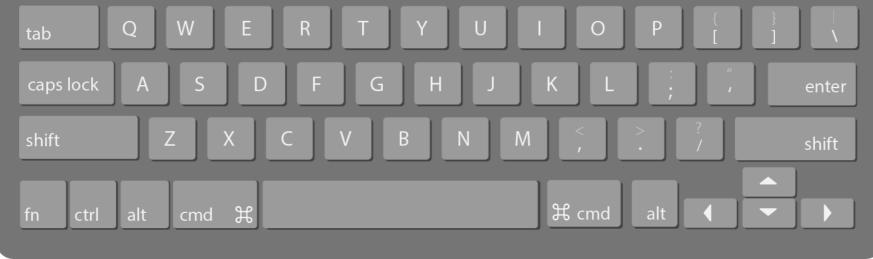